## FARTT uten skrivebord

Enkelte brukere i FARTT skal ikke lenger bruke det tradisjonelle FARTT-skrivebordet som man er vant til. Dette er på grunn av den nye lisensmodellen til Microsoft, og vi har derfor laget en litt annerledes løsning. Dette fungerer slik at du logger deg inn via FARTT-snarveien på maskinen din som vanlig, og så starter du programmene dine direkte herfra istedenfor å først måtte starte FARTT-skrivebordet.

Logg deg på FARTT som vanlig:

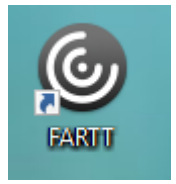

Etter å ha logget inn får opp denne siden. Her har du en oversikt over alle programmene du har tilgang til.

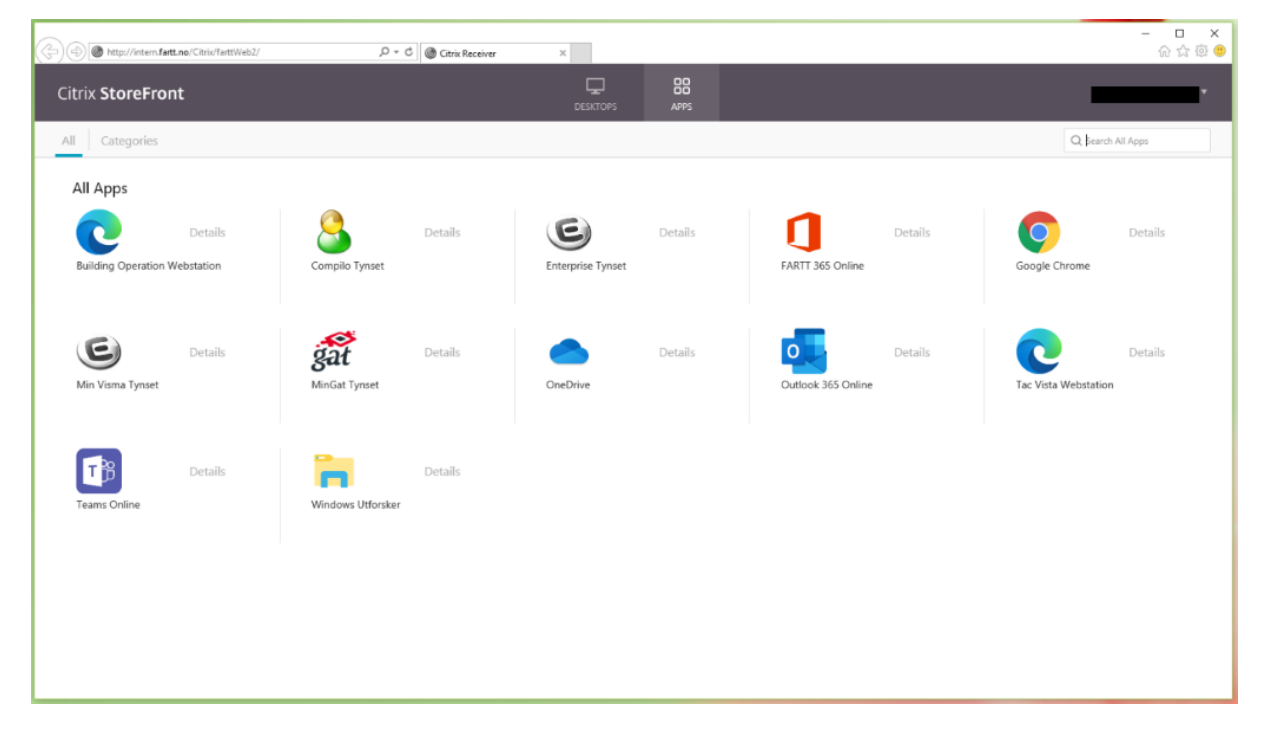

Hvis du ikke får opp noen programmer, dobbeltsjekk at du er inne på «Apps» fanen øverst i midten på siden.

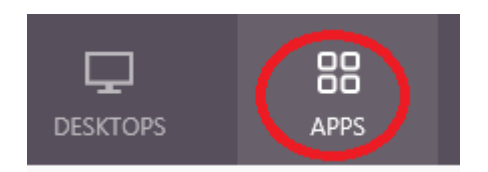

**Klikk på ikonet til programmet du vil starte**. Her starter jeg opp FARTT 365 Online.

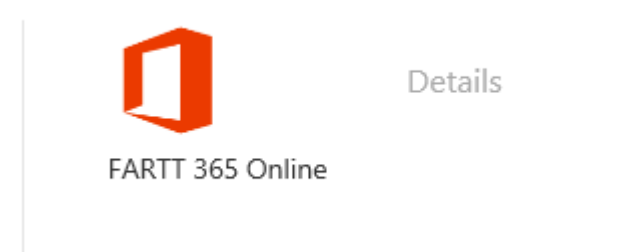

FARTT 365 Online brukes for å få tilgang til Office-programmene dine, f.eks. Outlook (e-post), Word og Teams**.** Når programmet har startet opp får du opp denne siden. Her legger du inn din kommunale e-post adresse og klikker på neste.

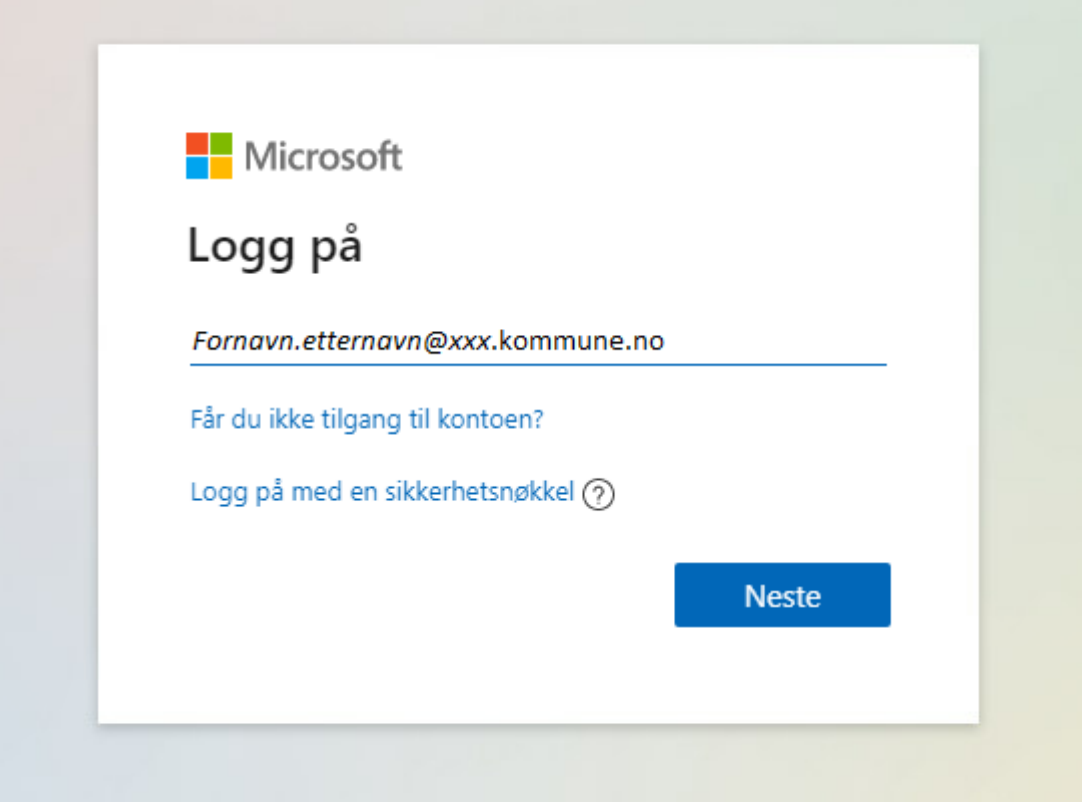

Du får nå opp startsiden til Office 365. På venstre side kan du starte opp Office-programmene dine,

f.eks. Outlook (e-post), Word og Teams.

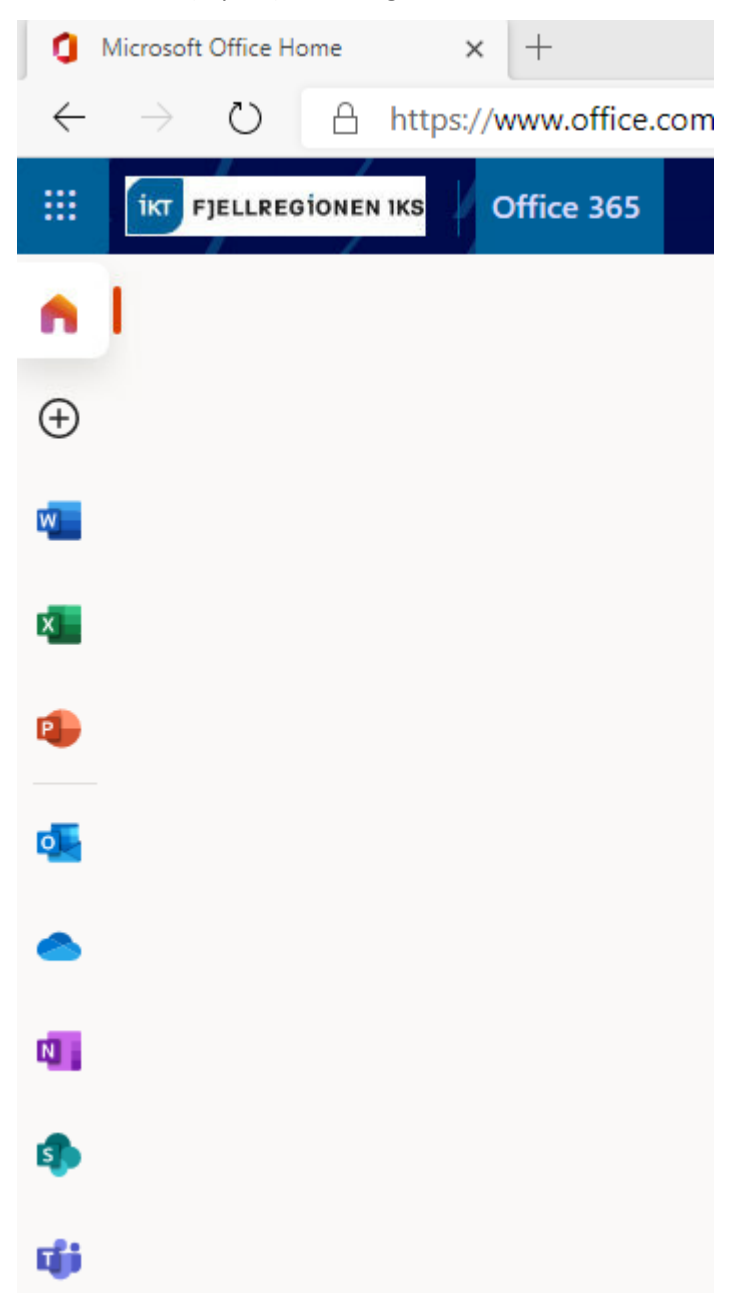

For å avslutte trenger du bare å krysse ut programmene du har åpnet.

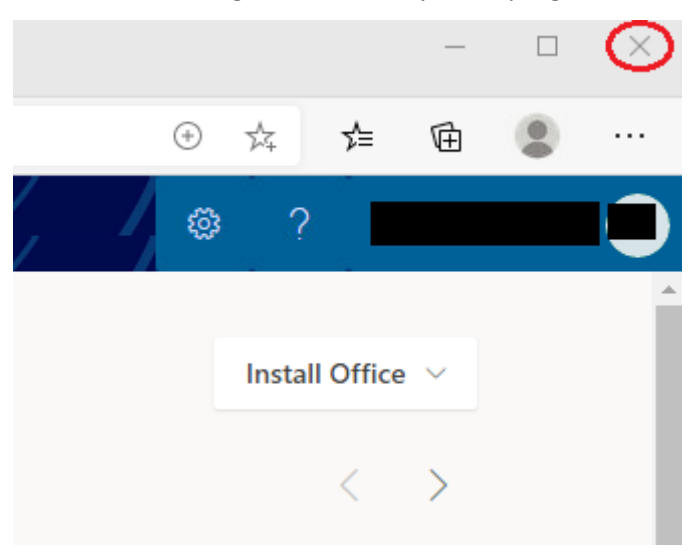

Husk å krysse ut alle vinduer. Du er da logget ut.

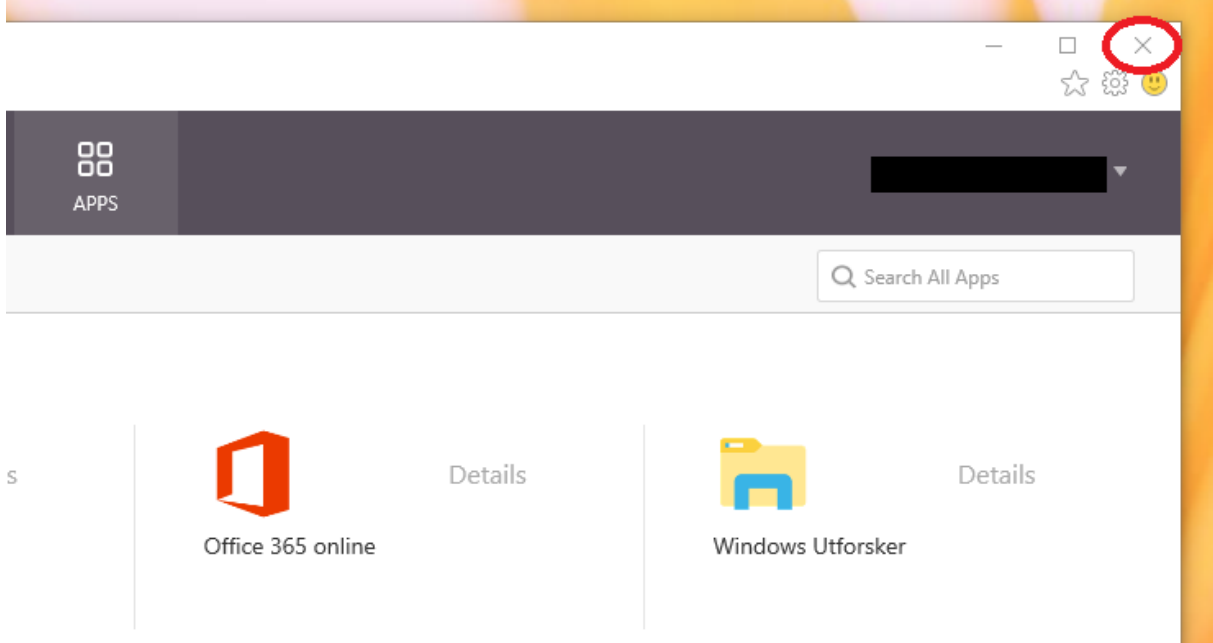